## **Tutorial**

## **Creating a video worksheet**

- First download the sample template from my blog onto your desktop. You can do this by right clicking on the link called **'template.htm'** and then clicking on **'Save target as'**.
- □ Then go to www.youtube.com and find a suitable video clip that you would like to use with your students. You can either check through the categories at: http://www.youtube.com/categories

Or use the search to look for something specific.

 I did a search on **'Monty Python'** and this produced quite a few usable videos like this one **'Silly Job interview'**:

http://www.youtube.com/watch?v=mkj4Wm6INFY

 $\Box$  To embed this into my template I simply right click on the template on my desktop and open it with '**WordPad'**.

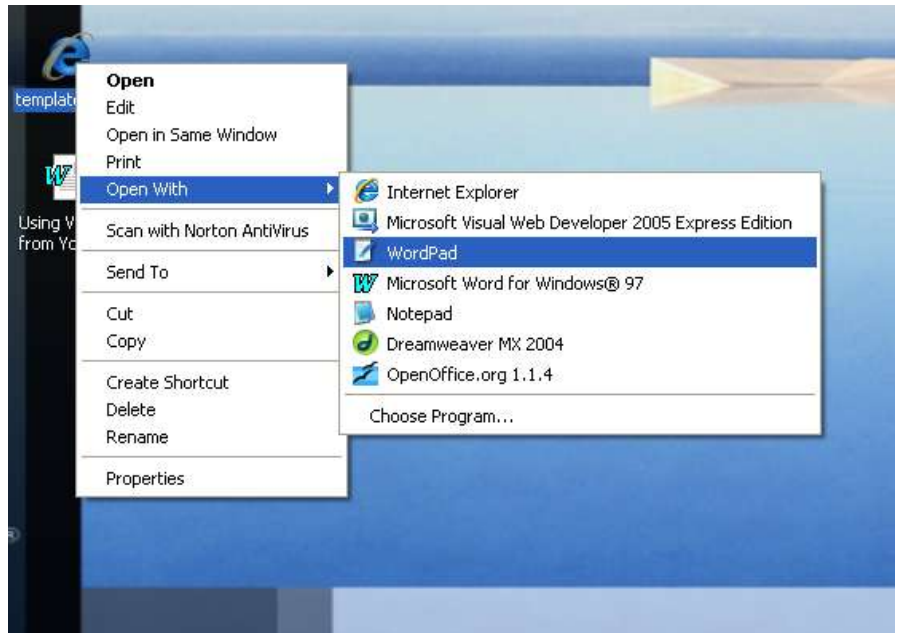

□ Then I go to the webpage that has the video clip on and copy the code that is in the **'Embed'** field (This is usually just to the right of the video).

# Silly Job Interview - Monty Python

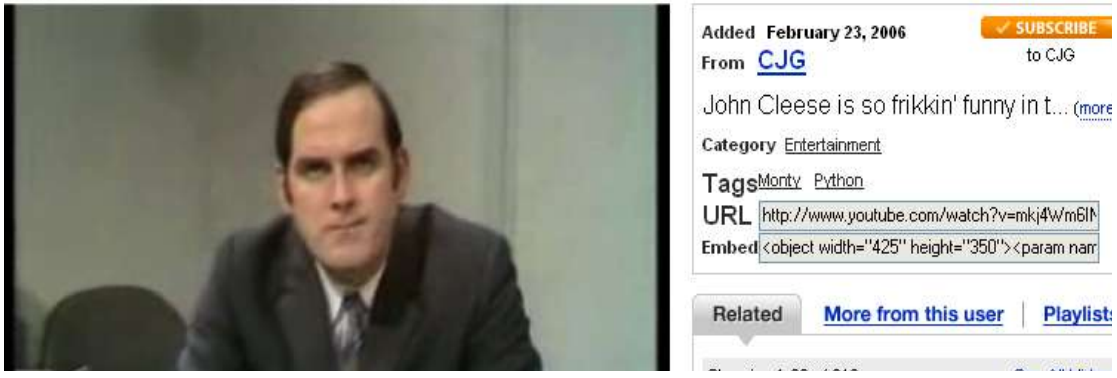

 Then I paste the code into the template at the appropriate place below the title (see below)

**Nik Peachey | Learning Technology Consultant, Trainer, Content Designer** nik.peachey@btinternet.com

#### **Tutorial**

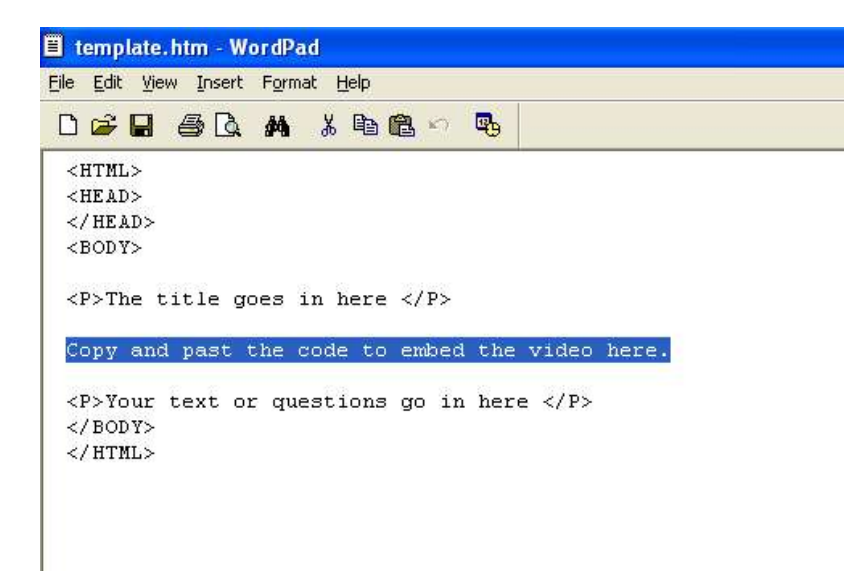

- Then all I need to do is add a title above the video and add my instructions or text below it.
- I then save it with a new name by going to file and **'Save as'**. I called it **'interview'**.

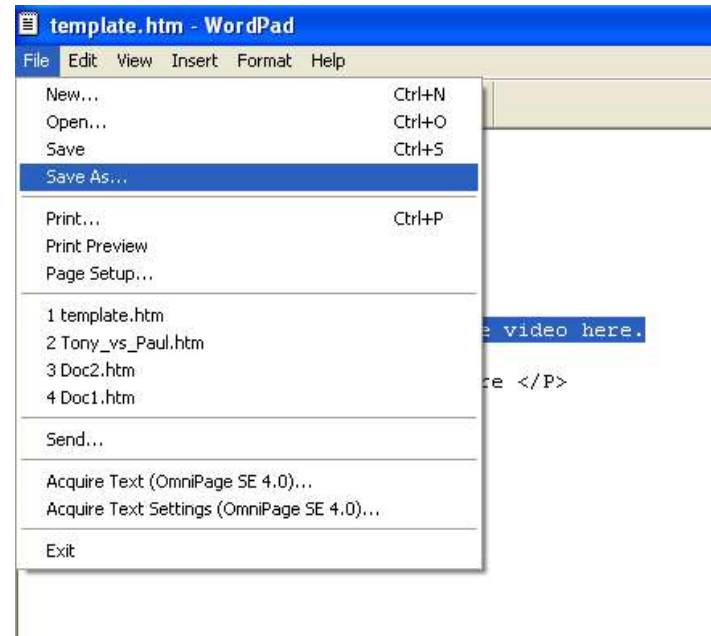

□ Then I go back to the desktop and open my new file with Internet explorer. (When you open the file you may get a security warning, but you just need to click on **'Allow Blocked Content'** and the video should open.

### **Tutorial**

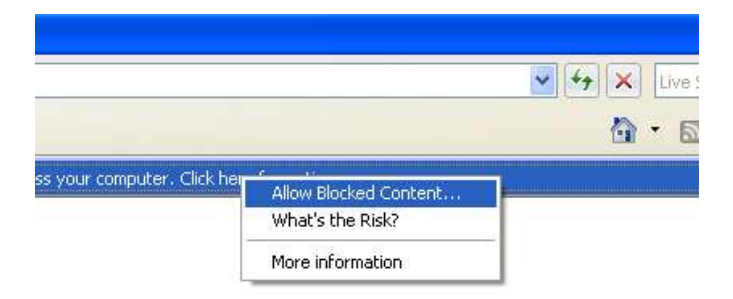

□ You can see it here: http://www.technogogy.org.uk/interview.htm